## How to see a Google calendar in Outlook

## 2129 Laurie Sherrod May 24, 2023 Calendar

These instructions would be helpful for anyone who would like to see a Google calendar in Outlook. This might include students or people who have Android phones with calendars on their phone that they would like to see in Outlook. They may also see the Google calendar and their Microsoft Exchange calendar joined in Outlook. These steps are written for Microsoft 365 version 2008 but would be similar for other versions of Outlook.

Open your Google calendar in a browser. Under **My calendars** on the left side of the screen, hover your mouse over the calendar you want to display in Outlook. Click on the three dots beside it.

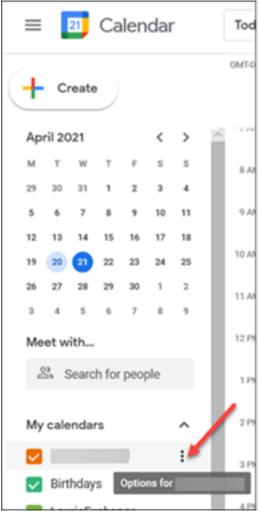

Click on Settings and sharing.

| My calendars                                                                                                    | ▲ 2.PM               |
|----------------------------------------------------------------------------------------------------|----------------------|
| <b>V</b>                                                                                                    | Display this only    |
| Birthdays                                                                                                    | Settings and sharing |
| Exchange                                                                                                    |                      |
| Reminders                                                                                                    |                      |
| Tasks                                                                                                    |                      |
| Throw Away                                                                                                    |                      |
| Other states of the states of the states of |                      |

Click on **Integrate calendar** on the left side of the screen. Scroll to the Secret address in iCal format. Click on the toggle visibility icon so you can see the address.

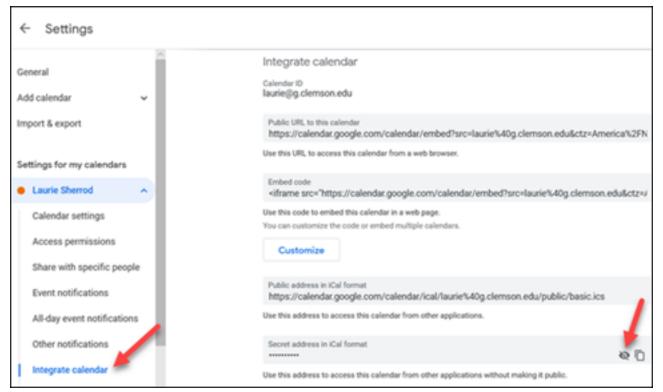

You may get a security warning. Once the visibility is on, you will see a full address.

| Secret address in iCal format<br>https://calendar.google.com/calendar/ical/ |  |  | <b>O</b> |
|-----------------------------------------------------------------------------|--|--|----------|
|-----------------------------------------------------------------------------|--|--|----------|

Right click on the address and select Copy.

| Secret address in iCal format                                                               |            |                              | _   |
|---------------------------------------------------------------------------------------------|------------|------------------------------|-----|
| https://calendar.google.com/calend                                                          | Сору       | 0g.c                         | 0 □ |
| Use this address to access this calendar fro<br>Warning: You should not give the secret add | Select all | ns without making it public. |     |
| You can reset this address and make the cu                                                  | Print      |                              |     |
| Reset                                                                                       | Read aloud |                              |     |
| Reset                                                                                       | Kead aloud |                              |     |

## Now open your Outlook Calendar.

Click on File.

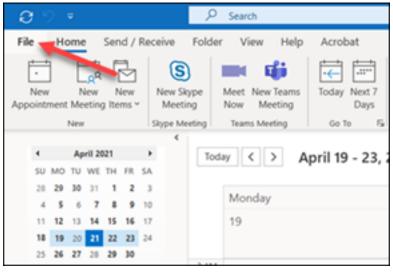

Click on Account Settings, and Account Settings.

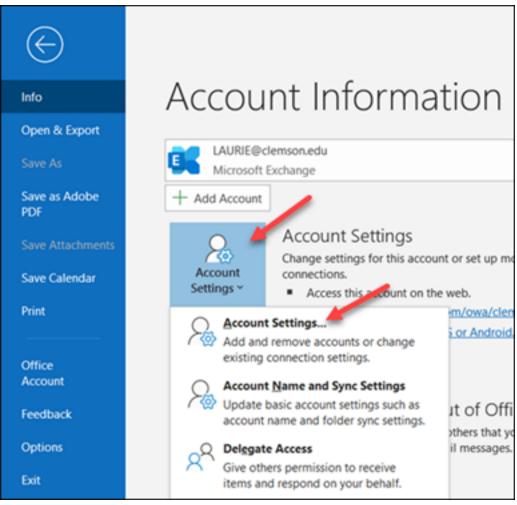

Click on **Internet Calendars**, **New**. Paste in the secret address of the Google Calendar in the New Internet Calendar Subscription box. Then click **Add** and **Close**.

| Account Settings                                      |                         |                        |                                                                                   | ×                 |
|-------------------------------------------------------|-------------------------|------------------------|-----------------------------------------------------------------------------------|-------------------|
| Internet Calendars<br>You can add or ren              | nove an Internet Calend | ar. You can select a d | calendar and change it                                                            | s settings.       |
| Email Data Files RSS F                                | Feeds SharePoint Lists  | Internet Calendars     | Published Calendars                                                               | Address Books     |
| 🧟 <u>N</u> ew 🔳 Ch <u>a</u> nge                       | 🗙 Re <u>m</u> ove       |                        |                                                                                   |                   |
| Internet Calendar                                     |                         | Size                   | Last Updated on                                                                   |                   |
| GClemson                                              | New Internet Cale       | endar Subscription     | 1                                                                                 | ×                 |
|                                                       | )gmail.com/priv         | ate-df9cf9c69bd4d9     | ar you want to add to<br>18c82a26dac4b14592/<br>n/calendars/Calendar.ir<br>Add Ca | basic.ics         |
| Subscribed Internet Calen<br>possibly being suspended |                         |                        | ad interval. This prever                                                          | ts your list from |
|                                                       |                         |                        |                                                                                   |                   |
|                                                       |                         |                        |                                                                                   | Close             |

Under Folder name, type in a name for the Google calendar (you will see this name on your Outlook calendar). Click **OK** and **Close**.

| Subscription Options                                                                                                    | ×                                                                                           |
|----------------------------------------------------------------------------------------------------|---------------------------------------------------------------------------------------------|
| Use the choices below to configure options for this Internet Cal                                                                                                    | endar.                                                                                      |
| General                                                                                                    |                                                                                             |
| Folder Name:                                                                                                    | GClemson                                                                                    |
| Internet Calendar:                                                                                                    |                                                                                             |
| Location:                                                                                                    | https://calendar.google.com/calendar/ical/1 6<br>40g.clemson.edu/private- 984c2e7/basic.ics |
| Description:                                                                                                    |                                                                                             |
| Display this calendar on other computers with the account:                                                                                                    | laurie@clemson.edu                                                                          |
| Attachments                                                                                                    |                                                                                             |
| Download attachments for items in this Internet Calendar                                                                                                    |                                                                                             |
| Update Limit                                                                                                    |                                                                                             |
| Update this subscription with the publisher's recommendation<br>do not update more frequently than the recommended limit<br>subscription from possibly being cancelled by the content po<br>Current provider limit: Not published. | to prevent your                                                                             |
|                                                                                                    | OK Cancel                                                                                   |

If you open your Outlook calendar now and look under **Other Calendars** on the left side of the screen, you should see your new calendar. If you click on it to select it (putting a checkmark beside it), you will see it beside your primary Outlook calendar. If you then click on the arrow beside its name, you will see the two calendars at the same time.

| 0.0 *                                  | 2                    | Search                        |                      |                  |                         |                             |              |                    | 6               |                   | - 9//          |
|----------------------------------------|----------------------|-------------------------------|----------------------|------------------|-------------------------|-----------------------------|--------------|--------------------|-----------------|-------------------|----------------|
| File Home Send / I                     | Receive Folde        | r View Help                   | Acrobat              |                  |                         |                             |              |                    |                 |                   |                |
| New New New New                        | New Skype<br>Meeting | Meet New Teams<br>Now Meeting | Today Next 7<br>Days | Day More         |                         | Iule Add                    | 5.d<br>Share |                    | Address Book    |                   |                |
| New                                    | Stype Meeting        | Teams lukering                | 6170 5               |                  | an ga                   | To Manage Cal               | enters /     | 6reeps             | field           |                   |                |
| < April 2021<br>SV MO TV ME TH FR      |                      | w <>                          | April 19 - 23,       | 2021             |                         | Clemann, South              | Caroling .   | Today<br>4214/3214 | ar/er           | 11day<br>679/9819 | Text Next      |
|                                        | 3                    | Calendar                      |                      |                  |                         | ×                           | (- GClemat   | a                  |                 |                   | 1              |
| 4 5 6 7 8 9                            | 10                   | Mon                           | Tue                  | Wed              | Thu                     | Fei                         | Mon          | Tue                | Wed             | Thu               | Fei            |
| 10 19 20 10 20 25<br>20 26 27 28 28 30 |                      | 19                            | 20                   | 21               | 22<br>Text Britishie co | 23<br>Intrame Settley       | 19           | 20                 | 21              | 22                | 23             |
| May 2021                               | 4.494                |                               |                      |                  |                         |                             |              |                    |                 |                   |                |
| SU MO TU WE TH FR                      |                      |                               |                      |                  |                         |                             |              |                    |                 |                   |                |
|                                        | 1 6.404              |                               |                      |                  |                         |                             |              |                    |                 |                   |                |
| 234567                                 |                      |                               |                      |                  |                         |                             |              |                    |                 |                   |                |
|                                        | 22                   |                               |                      |                  |                         | 1000 peter di <sub>Ch</sub> |              |                    |                 |                   |                |
| 23 24 25 26 27 28                      | 29                   | Bury                          |                      |                  | Buty                    |                             |              |                    |                 | Go to Publishell  | Published at N |
| 30 28 1 2 3 4                          | 5 10 404             |                               |                      |                  |                         | Reminder W co               |              |                    |                 |                   | _              |
| Ovistopher A Poole                     | 12.04                | 0                             |                      | Get card for Tay | 0                       |                             |              |                    | T               |                   |                |
| United States holidays                 |                      |                               |                      |                  |                         |                             |              |                    | -               |                   |                |
| 2008-06P_ACTIVITES                     |                      |                               |                      |                  |                         |                             |              |                    | Meet with Trudy |                   |                |
| * Other Calendars                      | 1PM                  |                               |                      |                  |                         |                             |              |                    |                 |                   |                |
| Consultations                          | 4 Put                |                               |                      |                  |                         |                             |              |                    |                 |                   |                |
| and Monthly Meeting                    | 5.04                 |                               |                      |                  |                         |                             |              |                    | Go to Beautist  |                   |                |
| GOemaan                                | 6.04                 |                               |                      |                  |                         |                             |              |                    |                 |                   |                |
|                                        | 1.04                 |                               |                      |                  |                         |                             |              |                    |                 |                   |                |

Here is what it looks like with the two calendars joined.

| 09°                                      | R         | Search                                                  |                                |                                 |                                                              |
|------------------------------------------|-----------|---------------------------------------------------------|--------------------------------|---------------------------------|--------------------------------------------------------------|
| File Home Send / Receiv                  | ve Folder | View Help Acrobat                                       |                                |                                 |                                                              |
| ppointment Meeting Items * M             |           | Meet New Teams<br>Now Meeting<br>Teams Meeting Go To Fs | Day Work Week Month Sched View | ule Open E-mail Sha             | re Publish Calendar<br>dar Online ~ Permissions<br>Share Fin |
| 4 April 2021 >                           | 4 Test    |                                                         | 2021                           | a                               | Today Mr. Tomorrow                                           |
| SU MO TU WE TH FR SA                     | Toda      | v < > April 19 - 23,                                    | 2021                           | Clemson, South Carolina 🔹 🔆     | 62°F/37°F 🧰 63°F/43°F 🖄                                      |
| 28 29 30 31 1 2 3                        |           | Calendar × →                                            | GClemson ×                     |                                 |                                                              |
| 4 5 6 7 8 9 10                           |           |                                                         |                                |                                 |                                                              |
| 11 12 13 14 15 16 17                     |           | Monday                                                  | Tuesday                        | Wednesday                       | Thursday                                                     |
| 18 19 20 21 22 23 24                     |           | 19                                                      | 20                             | 21                              | 22                                                           |
| 25 26 27 28 29 30                        |           |                                                         |                                |                                 | Faye Birthday O                                              |
| May 2021                                 | 4 AM      |                                                         |                                |                                 |                                                              |
| SU MO TU WE TH FR SA                     | 5 AM      |                                                         |                                |                                 |                                                              |
| 1                                        | 6 AM      |                                                         |                                |                                 |                                                              |
| 2 3 4 5 6 7 8                            | 7 AM      |                                                         |                                |                                 |                                                              |
| 9 10 11 12 13 14 15                      | 0.4M      |                                                         |                                |                                 |                                                              |
| 16 17 18 19 20 21 22                     | 9.AM      | Buty                                                    |                                |                                 | Bury Go to Pickleball                                        |
| 23 24 25 26 27 28 29                     | 10 AM     |                                                         |                                |                                 |                                                              |
| 30 31 1 2 3 4 5                          | 11 AM     | 0                                                       |                                | Get card for Faye Outlook       | 0                                                            |
| Christopher A Poole                      | 12 PM     | 0                                                       |                                |                                 | 0                                                            |
| United States holidays                   | 1 PM      |                                                         |                                |                                 |                                                              |
| 2808-OISP_ACTIVITIES                     | 2 PM      |                                                         |                                | Meet with Trudy about calendars |                                                              |
|                                          | 3 PM      |                                                         |                                |                                 |                                                              |
| Other Calendars                          | 4 PM      |                                                         |                                |                                 |                                                              |
| Consultations                            | 5 PM      |                                                         |                                | Go to Boscobel                  |                                                              |
| <ul> <li>Jamf Monthly Meeting</li> </ul> | 6 PM      |                                                         |                                |                                 |                                                              |

For more questions on this, email ITHELP@clemson.edu or call 864-656-3494.

Online URL: <u>https://hdkb.clemson.edu/phpkb/article.php?id=2129</u>